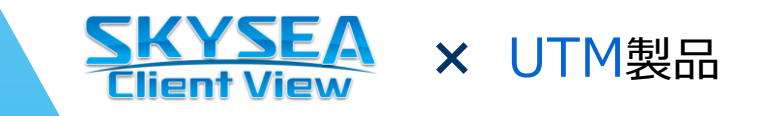

# **SKYSEA Client View × UTM製品 連携ソリューションのご紹介**

# UTM製品で検知した異常をアラート通知します

クライアント運用管理ソフトウェア「SKYSEA Client View」と、Fortinet, Inc. 製 FortiGate®など各メーカー様の UTM製品が連携し、UTM製品で検知した異常をアラート通知することでマルウェア侵入の早期発見にお役立ていただけ ます。外部攻撃の状況把握とマルウェア感染リスクの最小化に取り組んでいただけます。

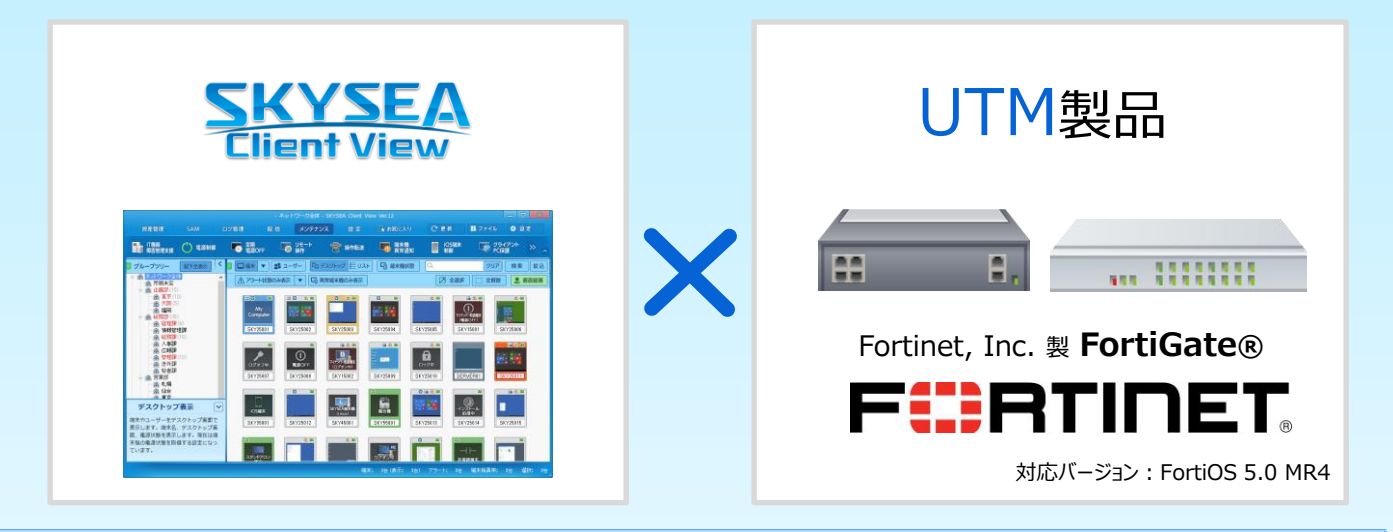

## **SKYSEA Client Viewと各メーカー様のUTM製品を 組み合わせてマルウェア侵入の早期発見を支援!**

不正侵入検知 / 防止機能 管理機にアラート通知。 (IPS)を搭載した各メー 通信の異常をUTMが検知 ノングリーン ローニング・プログラム してんしょう カー様のUTM製品と連携す ることで、UTM製品が検知し<br>このようには、UTM製品が検知し<br>たつ !! ウェア !!! おどの思 !!! たマルウェア侵入などの異常 **Ver.12.2** 異常 な通信を素早くアラートで通 知します。検知された異常が クライアントPCに関する通信 である場合は、クライアントPC ... !!!!!!!! サーバー 管理機 をネットワークから自動的に遮 断することも可能です。  $\frac{101}{101}$   $\frac{101}{101}$ アラート通知 UTM製品\* **SKYSEA Client View** 

※1 連携する各メーカー様のUTM製品については、対応確認が完了次第、SKYSEA Client View Webサイトにて公開いたします。

## SKYSEA Client View × UTM製品 連携ソリューション

### 設定方法:マルウェア侵入などの不審な動きをアラート通知させるためには・・・

まずはアラート対象となるsyslogやSNMPトラップ条件を登録します。その後、登録した条件からアラート対象とする syslogやSNMPトラップを設定し、条件に該当するsyslogやSNMPトラップをマスターサーバーが受信した場合に、受信し た情報からクライアントPCを特定してアラート通知、検疫遮断します。Ver.12ではアラート通知と遮断は個別に設定することができません。

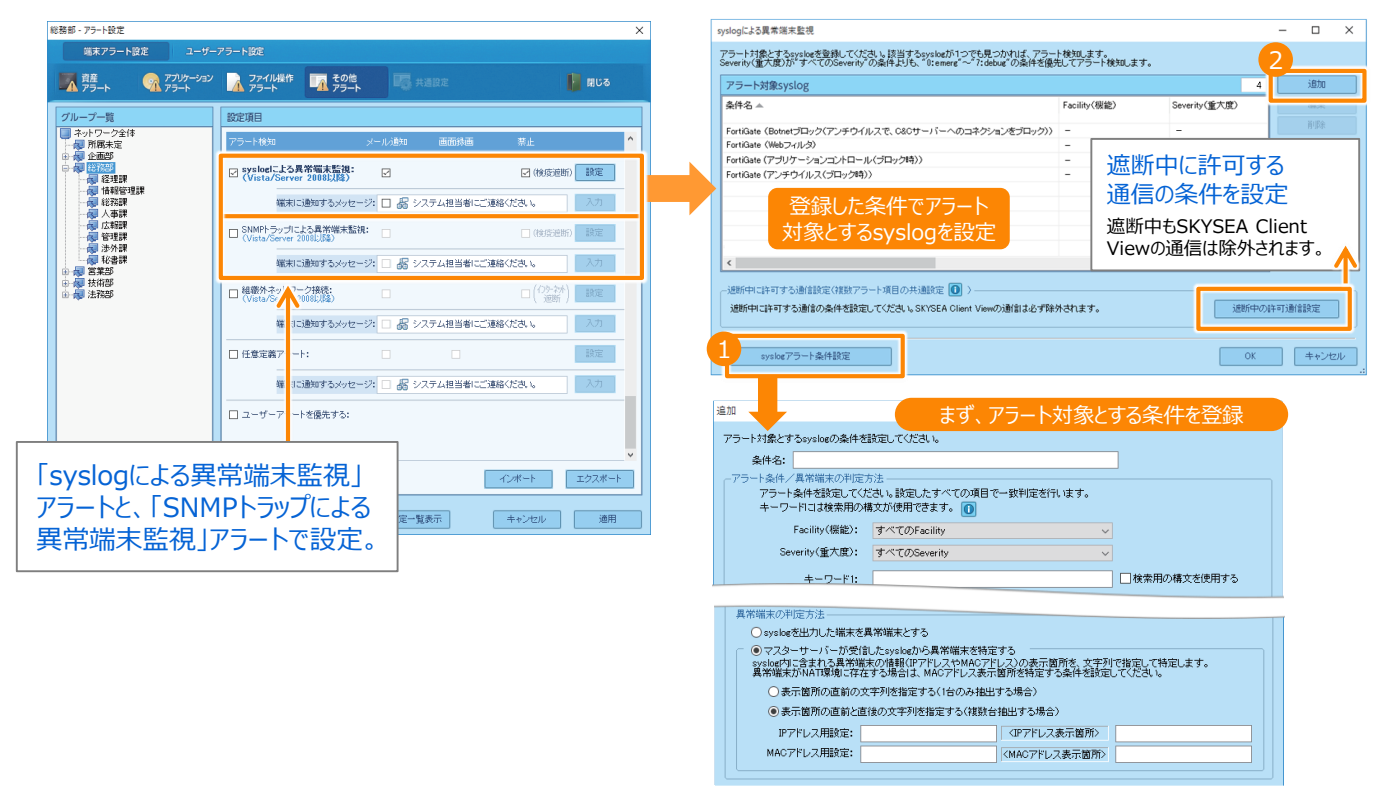

#### 検疫遮断を解除する時は・・・

検疫遮断を解除する方法は、管理機から直接解除する方法と、対象のクライアントPCで解除コードを入力する方法 があります。

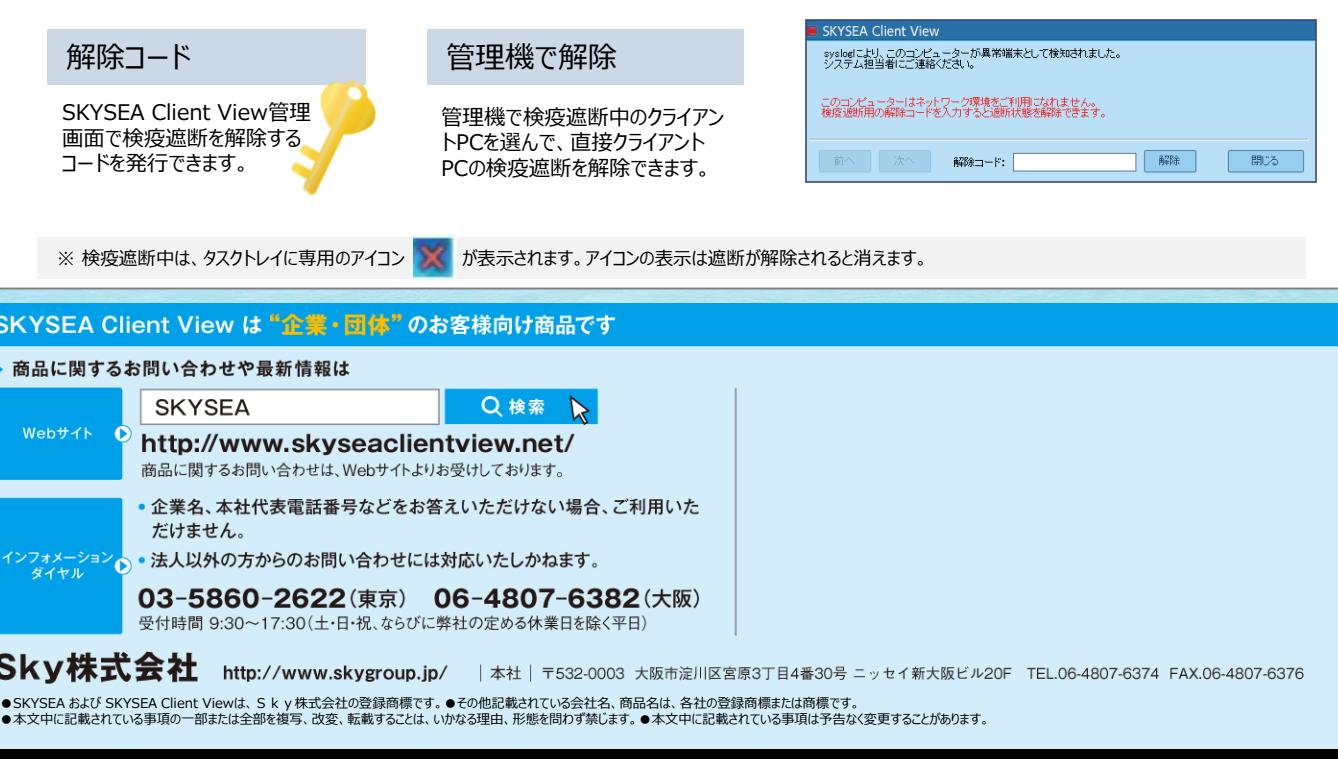